## **HD 2800** MPEG4 HD DVB-T Set-top-box **KEZELÉSI ÚTMUTATÓ**

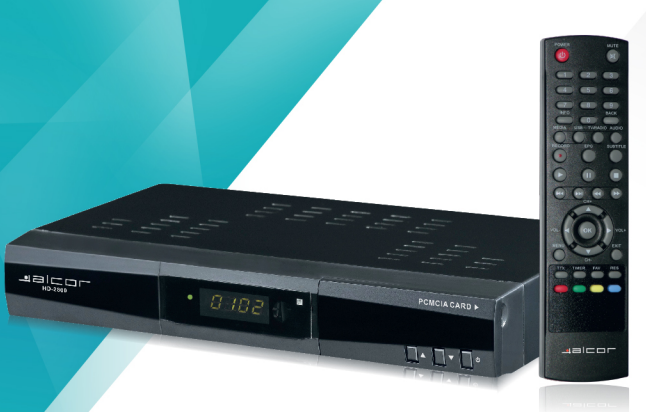

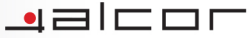

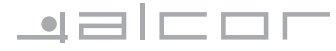

### **SETTOP BOX** Digitális vevőkészülék

# **HD-2800**

### **KEZELÉSI ÚTMUTATÓ**

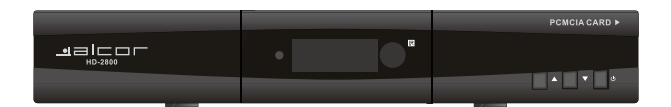

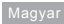

#### TŰZ ÉS ÁRAMÜTÉS VESZÉLYÉNEK ELKERÜLÉSE ÉRDEKÉBEN NE TEGYE KI AZ ESZ-KÖZT NEDVESSÉGNEK. PÁRÁNAK VAGY CSAPADÉKNAK.

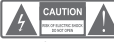

#### **FIGYELEM** AZ ÁRAMŰTÉS VESZÉLYÉNEK ELKERÜLÉSE

FROEKFREN NETAVOLITSAELAKESZÜLÉK BURKOLATÁT AZ ESZKÖZ NEMRENDEL KEZIK EFLHASZNÁLÓ ÁLTALJAVÍTHATÓ

ΑΙ ΚΑΤΡΕΞΖΕΚΚΕΙ Α ΙΑΝΙΤΑΞΤΑΙΜΠΙΟ ΒΙΖΖΑΚΕΡΖΕΤΤ ΞΖΑΚΕΜΒΕΡΡΕ

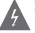

Az egyenlő oldalú háromszögbe zárt, nyílfejjel ellátott villám Az egyemű öldülü binkezüge zart, hymegel születtelem,<br>embléma a készülék burkolatán belül meglevő szigeteletlen,<br>veszélyes feszültségre hívja fel a figyelmet, amely akár áram-<br>ütést is okozhat! Ezért soha ne bontsa meg a k

a<br>Az egyenlő oldalú háromszögbe zárt felkiáltójel embléma célia hogy felhívja a felhasználó figyelmét fontos üzemeltetési vagy karbantartási utasításokra a készülékbez mellékelt felbasználó dokumentécióhan

FIGYELMEZTETÉS: TŰZ ÉS ÁRAMŰTÉS VESZÉLYÉNEK ELKERÜLÉSE ÉRDE KÉBEN NE TEGYE KIAZ ESZKÖZT NEDVESSÉGNEK VAGY PÁRÁNAK! ERVETEM AZ ÁBAMÍTÉS VESZÉI VÉNEV EL VEBÜL ÉSE ÉBNEVÉBEN. A TÁPCSATLAKOZÓT MINDIG TELJESEN NYOMJA A KONNEKTORBA.

Ne tegye ki a készüléket csepegő vagy fröccsenő nedvességnek Ne tegye кі а кездинкет свередо таду поссавно неотсолодногі.<br>Ne helvezzen folvadékkal teli tárgyakat a készülékre vagy annak közelébe Az elemeket ne tegye ki sugárzó hő hatásának. EIOVELMEZTETÉS

Az elemek távirányítóba való helytelen behelyezése robbanást okozhat Minden esethen szonns tínusú elemeket hssználior

### **FONTOS FIGYFL MEZTETÉS**

Az alábbi figyelmeztetések ismertetik a készülék kényelmes Az alabol ligyellíteztetések ismertetik a keszülek keriyelme<br>és biztonságos használatát.<br>Kéritik alanosan olvassa el ezeket az információkat, mielőt!

a készüléket üzembe helyezné

k kerjük, hogy őrizze meg ezeket az információkat későbbi használatra

#### Üzembehelyezés

- 1. A figyelmeztetések elolvasása és követése- A készülék használata alAtt olyassa el az összes hiztonsági figyelmeztetést Ezeket a flovelmeztetéseket minden esetben tartsa be!
- 2. Figyelmeztetések megőrzése -
- A biztonsági figyelmeztetéseket tartsa meg későbbi használatra
- 3. Figyelmeztetések betartása-A feltüntetett biztonsági figyelmeztetéseket tartsa be
- 4. Polarizáció Egyes készülékek polarizált váltóáramú tápvezetékkel kerülnek forgalomba. Ezek a tápvezetékek a megfelelő konnektorokkal használhatóak Amennyiben szüksénes villanyszerelő szakemberrel cseréltesse le esetlegesen nem megfelelő konnektorjait. A tápvezeték csak olyan konnektorral, hosszabbítóval vagy elosztóval használható. melybe a tápvezeték villái teljesen behelyezhetőek, azok szabadon ma radása nélkül
- 5. Áramforrások A készüléket kizárólag a hátlapon található tájékoztató címkének megfelelő áramforrásról szabad üzemeltetni. Ha nem biztos az Ön otthonában található elektromos hálózat paramétereiben. kérje szakember segítségét
- 6. Túlterhelés Ügyeljen arra, hogy ne terhelje túl a használt fali konnektorokat vagy hosszabbítókat, mivel ez tüzesetekhez vagy áramütéshez vezethet. A túlterhelt csatlakozók, repedt szigetelésű vezetékek törött csatlakozófejek potenciális veszélyforrást jelentenek, tűzesetet vagy halálos áraműtést okozhatnak! Rendszeresen vizsgálja meg vezetékeit, amennyiben szükséges, forduljon szakemberhez
- 7 Tányezeték védelme Óvia a tányezetéket attól, hogy rálénienek vagy az megtörjön, különös tekintettel a készülék csatlakozásánál ill. a csatlakozó dugóknál található elágazásokra.
- 8. Szellőzés A készülékházon található szellőzőnyílások célja, hogy biztosítsa a készülék megfelelő működését valamint megóvia az a túlmelenedéstől. Kériük, hogy soba ne takaria le ezeket a gyűlásokat a készülékre, vagy a készülék közvetlen közelébe helyezett tárgyakkal. A készüléket kizárólag jól szellőző helyre telepítse, kerülie a különféle nolcok vanv szekrények belsejébe való telepítést
- 9. Tartozékok Kizárólag a gyártó cég által jóváhagyott tartozékokat használjon a készülékhez
- 10. Víz és nedvesség Ne használja a készüléket nedvesség közelében, például fürdőkád, mosdó, konyhai mosogató; ne helyezze a készüléket nedves helyiségekben, pl. uszodában vagy hasonló helyen
- 11. Tartozékok Ne helyezze a készüléket instabil kézikocsira, állványra, három lábra, polcra vagy asztalra. A készülék leeshet és súlyos sérüléseket okozhat A fenti tartozékok közül kizárólag a gyártó által jóvábagyott tartozékot használion a készülék tárolására. A készülék elhelyezésénél és rögzítésénél minden esetben tartsa be a gyártó ill, a tartozékovártó utasításait, a rögzítésilililuell eselberi laitsa be a gyarto ili. a laitozekgyarto utasilasait, a log<br>hez minden eselben a gyártó által ióvábagyott tartozékokat használion
- 12 Kültéri antenna földelése Kültéri antenna használata esetén bizonyosodion Nuiteil aliteillia luidelese - Nuiteil aliteillia llaszlialata esetell ulzullyusud<br>men arról, honv az antennát menfelelően leföldelte, ínv az védelmet nvúit az esetleg felgyűlő statikus elektromossággal szemben
- $42$ Flektromos vezetékek - Kültéri antennarendszer felszerelése nem javasolt villamos távvezetékek közelében, egyéb elektromos világítás vagy elektromos halózat közelében, illetve olyan helyen, ahol az antenna ilyen vezetékekhez erhet vanv azokra ráeshet. Kültéri antenna felszerelése során fokozott finyelemmel kell eliárni, az elektromos vezetékek megközelítése és érintés szigorúan tilos és életveszélyes! A kültéri antenna felszerelése veszélyes müvelet, javasoljuk, hogy bízza azt képzett szakemberre

#### Használat

- 14 Tisztítás-Húzza ki a készülék tánkábelét a konnektorból a tisztítás megkezdése előtt. A tisztításhoz ne használion vegyszereket, csupán egy enyhén nedves.
- 15. A tüzesetek és áramütés veszélyének elkerülése érdekében ne öntsön folyadébot a béancières
- 16. Villámlás Húzza ki a tápcsatlakozót a konnektorból zivatar vagy villámlás<br>Idején illetve ha a készüléket hosszabb idejg nem használja, valamint távolítsa iuejen ilietve na a keszüleket hosszabb luely helli hasznalja, valallilin tavollt.<br>ما az antannakáhalt le halőla. Ezzal manalőzhatő az acatlanac villámreanác okozta károsodás a készülékben

#### 17. Javítás

- Javítás Soha ne próbálja a készüléket otthon megjavítani. A burkolat eltávalitásával súlvos, életveszélves áraműtés veszélvének teszi ki magát, valamint a készülék garanciája is elvész. Bármilyen javítást csak erre jogosult szakszervízzel végeztessen
- 18. Szervizelést jgénylő állapot Az alábbi esetekben áramtalanítsa a készülékel és fordulion szakszervizhez
	- a Ha a készülék tánkábele mensérült
	- B. Ha a készüléket nedvesség érte vagy tárgyak szorultak bele.
	- C. Ha a készülék beázott
	- D.Ha a készülék nem működik a kezelési útmutatóban foglaltak szerint. Csak olyan beállításokat végezzen el a készüléken, melyeket ez az út

utató ismertet. Egyéb beállítások elvégzése esetén a készülék esetleg nem müködhet megfelelően, valamint a készülék működőképességének helyreallitása jelentős időt vehet igénybe

E. Ha a készüléket leejtették és a burkolat megsérült

F Ha a készülék teljesítményében számottevő változás következik be Fenti esetek bármelyikének fennállása esetén fordulion a szakszervizhez

- 19. Cserealkatrészek A készüélk szervizeléséhez kizárólag a gyártó illetve a márkaszerviz által jóváhagyott cserealkatrészek használhatóak. Más forrásból származó cserealkatrészek használata a készülék meghibásodását vagy személyi sérülést okozhat valamint érvényteleníti a készülékre vonatkozó intélléet le
- 20 Höforrások Ne tegye ki a készüléket sugárzó hőnek Ne tárolia a készüléket olyan berendezések közelében, amelyek jelentős hőt bocsátanak ki (ilyenek például a fütőtestek, tüzhelyek, stb.)
- 21. A készülék formaterve, funkciói és tartozékai és működése előzetes figyelmeztetés nélkül eltérhetnek az ebben a kézikönyvben ismertetettől. Eltérés esetén mindig a konkrét termék tekintendő a végleges változatnak
- 22. A magyarországi DVB-T sugárzás tetőantennára optimalizált, a jó minőségű televízióvétel jól beállított, megfelelő szélessávú tetőantenna és jó minőségű kábelezés esetén biztosított. Vételi problémák esetén fordulion antennaszerelő szakemberhez illetve tálékozódion a műsorszolgáltatónál
- 23. A készülék médialejátszó funkciójával lejátszható formátumok listája csupán általános tájékoztatóul szolgál. Bizonyos kodek- és tömörítési beállításokkal rendelkező fájlok esetleg nem játszhatóak le akkor sem, ha azok a készülék által támogatott formátumban vannak. A támogatott fájltípusok listája firmware frissítés esetén előzetes figyelmeztetés nélkül változhat!

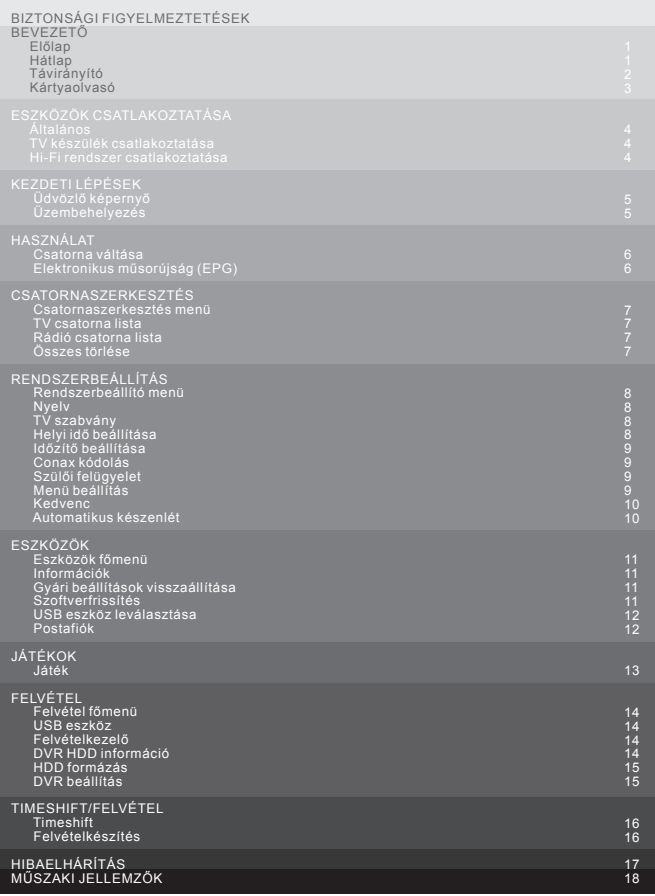

### **BEVEZETŐ**

#### Előlap

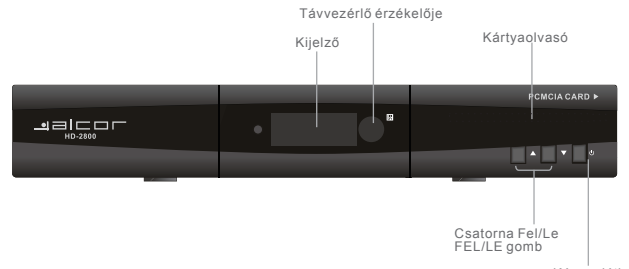

Készenléti<br>mód gombja

#### Hátlap

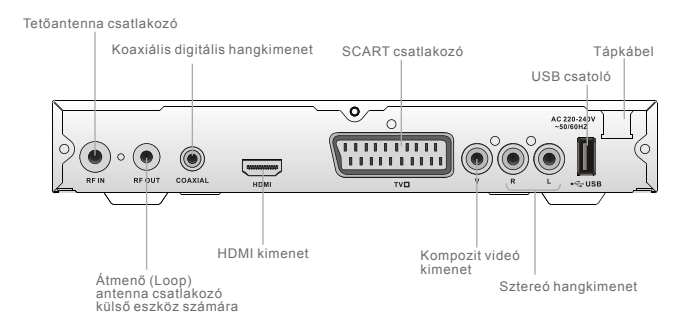

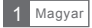

#### **Kártyaolvasó**

Habár egyes csatornák szabad hozzáférésűek, bizonyos csatornák vételéhez aktív előfizetői<br>kártyával kell rendelkeznie. Előfizetői kártya használata A készülék beépített Conax kártyaolvasóval rendelkezik. 1. Nyissa le az előlap jobb oldalán található takarólemezt a kártyaolvasó eléréséhez.<br>2. Helyezze az előfizetői kártyát a kártyaolvasóba a fizetős tartalmak eléréséhez. PCMCIA CARD P  $\mathbf{r}$  $\begin{array}{c}\n\bullet = \begin{array}{c}\n\text{AD-2800} \\
\end{array}\n\end{array}$ ċ  $\blacksquare$   $\blacksquare$   $\blacksquare$   $\blacksquare$  $\mathbf{r}^{\star}$ ٠ Előfizetői kártya

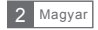

#### Távirányító

FIGYELEM! A készülékhez mellékelt távirányító formája és gombkiosztása eltérhet az itt ismertetettől, de az egyes gombok funkcióia minden esetben  $azonos.$ 

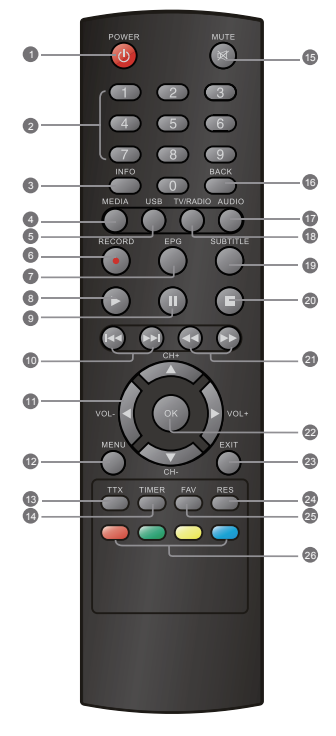

- POWER e (A készülék be- és kikapcsolása)
- $\bullet$ Számgombok (Szám értékek beírása valamint közvetlen csatornaváltás sorszám szerint)
- $Q$  INFO (Csatorna információk megjelenítése)
- MEDIA (A felvételek menüjének megnyitása)
- **6** USB (Afáilkezelő megnyitása)
- **6** RECORD (Felvételkészítés megkezdése)
- EPG ക (Elektronikus műsorújság megjelenítése)
- **O** PLAY (Lejátszás indítása)
- A PAUSE(Szünet/Timeshift funkció indítása)
- m Flőző/következő
- 1 Iránygombok/CH+, -/VOL+,<br>(Iránygombok: Mozgás a készülékmenü)<br>elemei között) CCH+/-: Csatorna váltása fel/le)<br>(VOL+/-: Hangerő növelése/csökkentése)
- ® Menu (A főmenü megnyitása és bezárása)
- TTX (Teletext megjelenítése)
- **B** TIMER (Programozott felvételkészítés)
- MUTE (Némítás)
- **B** BACK (Visszalépés az előző csatornára)
- **B** AUDIO (Audió mód és hangsáv beállítása)
- **B** TV/RADIO (Váltás TV és rádió mód között)
- **19** SUBTITLE (Feliratozás ki- és bekapcsolása)
- **@** STOP (Felvételkészítés vagy lejátszás leállítása)
- **a** Előre- és visszatkerés
- @ OK gomb (Kiválasztás jóváhagyása a menüben)
- 图 EXIT (Kilépés a menüből)
- RES (Felbontás beállítása a HDMI kimeneten)
- **B** FAV (Kedvencek listájának megjelenítése)
- @ PIROS/ZÖLD/SÁRGA/KÉK gombok (Üzemmódtól függő funkciók)

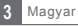

### KÉSZÜLÉKEK CSATLAKOZTATÁSA

#### **Általános**

A készüléket többféle típusú televízióhoz és egyéb eszközhöz csatlakoztathatja.<br>Az alábbiakban a legelterjedtebb csatlakozási módokat ismertetjük.

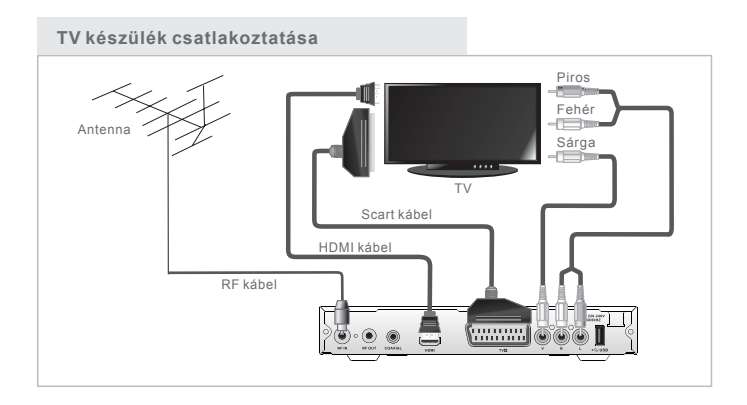

### Hi-Fi rendszer csatlakoztatása

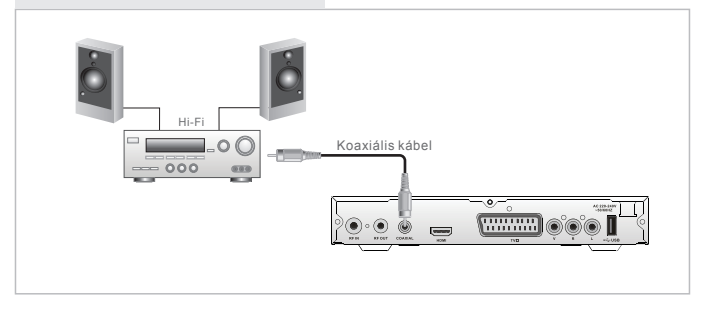

### **KEZDETI LÉPÉSEK**

#### Üdvözlő képernyő

A készülék az első bekapcsolást követően az Üdvözlő képernyőt jeleníti meg Az iránygombokkal mozoghat a Régió. Megjelenítési mód. Képarány és Nyely opciók között.

Válassza ki az IOKI opciót, majd a távirányító OK gombiának megnyomásával beléphet az automatikus csatornakeresés módba.

### Üzembehelyezés

- 1) A főmenü megjelenítéséhez nyomja meg a "MENU" gombot.
- 3) A "FEL"/"LE" gombokkal jelölje ki az "Uzembehelyezés" menüpontot, maid nyomia meg a "JOBB" gombot
- 3) A "FEL"/"LE" gombokkal jelölje ki a kívánt elemet, majd nyomja meg az "OK" gombot.
- 4) A kilépéshez nyomja meg az "EXIT" gombot.

#### Automatikus keresés

1) Az automatikus keresés kiválasztásához nyomja meg az "OK" gombot.

2) A "Csak FTA" opció bekapcsolása esetén a készülék csak a szabad hozzáférésű csatornákat hangolia be, melynek vételéhez előfizetői kártva nem szükséges.

#### **Kézi csatornakeresés**

1) A kézi keresés kiválasztásához válassza a "Csatornakeresés" opciót, majd nyomja meg az "OK" gombot

2) Az iránygombokkal állítsa be a Keresési Mód, Keresési sáv, Csatornaszám, Frekvencia, Sávszélesség opciókat, majd nyomja meg az "OK" gombot a keresés indításához.

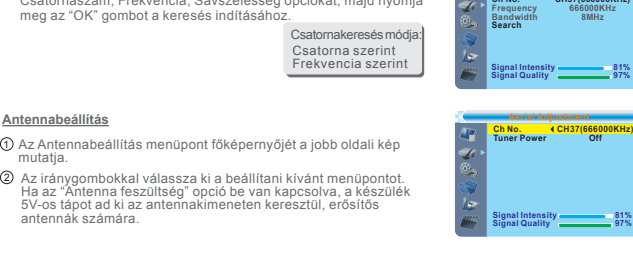

#### **LCN**

Ha az LCN (Logikai csatornaszám) opció aktív, a csatornák sorszáma nem módosítható.

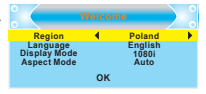

**Auto Scan Channel Scan Aerial Adjustment LCN Installation**

r. þ.

 $\sqrt{1}$ Z. ۵.

**Auto Scan FTA Only Search**

**Channel Scan Scan Mode Scan Band Ch No.**

**No**

**By channel UHF CH37(666000KHz) 666000KHz 8MHz**

**97%**

**97%**

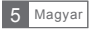

### **HASZNÁLAT**

#### Csatorna váltása

A megjeleníteni kívánt csatornát háromféle módon választhatja ki, a csatornák fel-le léptetésével, a számgombok használatával illetve a képernyőn megjeleníthető csatornalistából.

#### (1) Csatornák fel-le léptetése:

A csatornák egymás utáni léptetéséhez használia a távirányító "FEL" és "LE" gombiait.

2 Csatornaszám alapján:<br>A távirányító számgombjait használya adja meg a megtekinteni kívánt csatorna

számát.

#### 3) Képernyőn megjeleníthető csatornalista:

A megtekinteni kívánt csatorna közvetlenül kiválasztható a képernyőn megjeleníthető<br>csatornalistából. A lista megielenítéséhez nyomia meg az "OK" gombot televíziónézés közben.

#### Elektronikus műsorújság (EPG)

Az EPG használata:

1 Az EPG megjelenítéséhez nyomja meg az "EPG" gombot.

- 2 A távirányító iránygombjaival mozoghat a csatornák ill. a műsorok között.
- 3 A "Zöld" gombbal a kijelölt eseményhez időzítőt állíthat be.

4) A "Piros" gomb megnyomásával megjelenítheti az időpont kiválasztását megkönnyítő idősávot.

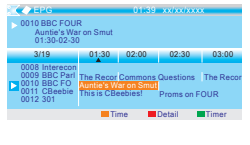

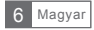

### **CSATORNASZERKESZTÉS**

#### **Csatornaszerkesztés menü**

1) A főmenü megjelenítéséhez nyomja meg a "MENU" gombot.

2) A "FEL"/"LE" gombokkal válassza ki a "Csatornaszerkesztés' opciót, majd nyomja meg a "JOBB" gombot.

- 3 A "FEL"/"LE" gombokkal jelölje ki a kíYánt elemet, majd nyomja meg az "OK" gombot.
- 4) A kilépéshez nyomja meg az "EXIT" gombot.

#### **TV csatorna lista**

Jelölje ki a TV csatorna lista menüpontot, majd nyomja meg az OK gombot.

2 A "FEL"/"LE" gombokkal válassza ki a megtekinteni kívánt csatornát, majd nyomja meg az OK gombot az előnézeti kép megjelenítéséhez.

Az alábbi műveleteket végezheti el ebben a menüben: a kijelölt csatorna hozzáadása a kedvencekhez, csatorna zárolása, csatorna kihagyása a listából, csatorna mozgatása a listában, csatorna rendezési mágyasa a hotából; csatorna mozgatábál a hotábáli; csatorna felición<br>mód kiválasztása, csatorna törlése a listából, csatorna átnevezése. 0004 UKTV Histor 0005 SKY THREE

- Nyomia meg a "FAV" majd az "OK" gombot a kedvencek listájának szerkesztéséhez.
- A távirányító színekkel jelzett gombjaival érheti el a megfelelő csatorna szerkesztési funkciókat.

# **TV Channel List Radio Channel List Delete All Edit Channel**

**TV Channel List FAV Lock Skip Move Edit All Channel** 0001 No Name 0002 YooPlay Ga  $03$  E4+1

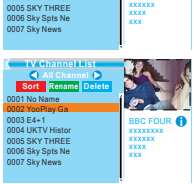

BBC FOUR xxxxxxxx

**i**

#### **Rádió csatorna lista**

 $\mathfrak D$  Jelölje ki a Rádió csatorna lista menüpontot, majd nyomja meg az OK gombot.

2) A "FEL"/"LE" gombokkal válassza ki a hallgatni kívánt rádiót, majd nyomja meg az OK gombot.

MEGJEGYZÉS: A rádióállomások kezelése alapvetően megyegyezik a TV csatornák kezelésesvel, azzal az egy különbséggel, hogy a rádiócsatornákhoz nem<br>tartozik Képinformáció, így a kijelzőn mindig egy grafikus ábra lesz látható

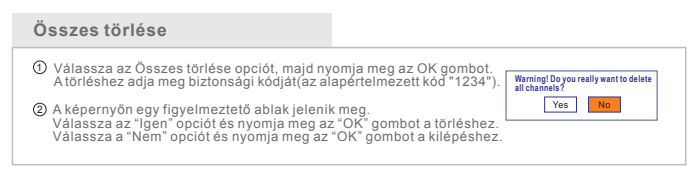

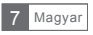

### RENDSZERBEÁLLÍTÁS

#### Rendszerbeállító menü

A készülék rendszerbeállításainak elvégzésére szolgáló menüpont

1 A főmenü megjelenítéséhez nyomia meg a "MENU" gombot. A "FEL"/"LE" gombokkal jelölje ki a "Rendszerbeállítás" onciót Ā majd nyomja meg a "JOBB" gombot a menübe való belépéshez. 3) A "FEL"/"LE" gombokkal jelölje ki a kívánt elemet, majd nyomja meg az "OK" gombot. 4) A kilépéshez nyomja meg az "EXIT" gombot.

#### Nvely

A menű nyelvének beállítása.

#### TV szabvány

A készülékhez csatlakoztatott megjelenítő eszköz állítható be ebben a menüpontban.

A csatlakoztatott kijelző felbontása.

A csatlakoztatott kijelzőn megjelenő kép képaránya. Képarány:

Videó kimenet: A használt videókimenet beállítása.

#### Helvi idő beállítása

Local Time Sett A használat helyét és a pontos időt állíthatia itt be. Régió: A használat helyének beállítása. Region<br>GMT Usage **France**<br>On **GMT Offset**<br>Summer Time GMT+01:00<br>Off<br>xxxx/xx/xx GMT használata: GMT idő használata. Sum<br>Date Time  $01 - 51$ ldőeltolódás: Apontos idő GMT-hez mért eltolódása a használat<br>helyén.<br>. Csák a GMT opció használata esetén állítható be **XXXX.XXX.XXXX** A dátum és idő kézi beállítása csak akkor lehetséges, ha a GMT használata ki van kapcsolva. Dátum: Idő: Adia meg a pontos időt.

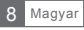

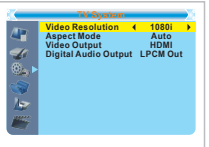

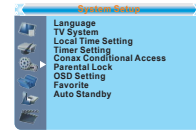

Felbontás:

Digitális hangkimenet: A digitális hangkimenet beállítása.

#### Időzítő heállítása

Egyszerre nyolc különböző időpontot állíthat be

A felvételkészítés gyakorisága adható itt meg Időzítő mód: ldőzítő szolgáltatás: Felvételkészítés vagy adott csatornára történő váltás Ébresztő csatorna: Az időzítés során használni kívánt csatorna kiválasztása. Adia meg az időzítő dátumát. Ébresztő dátum: Adja meg az időzítő időpontiát. Ébresztő idő: Adia meg az időzítő hosszát. Hosez:

#### Conax kódolás

Az előfizetői kártvával kapcsolatos információk megjelenítésére szolgáló menüpont.

1 A "FEL"/"LE" gombokkal jelölje ki a kívánt elemet, majd nyomja meg az "OK" gombot.

2 A kilénéshez nyomia meg az "EXIT" gombot.

#### Szülői felügyelet

A szülői felügyelettel kapcsolatos beállítások megadására szolgáló menünont.

(1) Válassza a "Szülői felügyelet" opciót, majd nyomja meg az "OK" aombot. Adia meg a biztonsági kódot (az alapértelmezett kód: "1234"). A helyes kód megadása után megjelenik a szülői felügyelet menü, ahol elvégezheti a beállításokat.  $\circled{2}$ 

Menü zárolása: Beállítható, hogy a készülék menüjének pontjai csak a biztonsági kód beírása után lehessenek elérhetőek.

Csatorna zárolás: Csatornák zárolása a műsorral szolgáltatott korhatár információk alapján.

A biztonsági kód megváltoztatására szolgáló opció. Új jelszó:

Jelszó jóváhagyása: Az újonnan megadott biztonsági kód jóváhagyása.

#### Menji heállítás

A képernyőn megjelenő menüablak beállítására szolgáló opció.

Menü eltűnése: A menü képernyőről való eltűnésének ideje állítható itt be.

Menü átlátszósága: A menüképernyő áttetszőségének beállítására szolgáló menüpont.

Alapértelmezett menü beállítása: A menü beállításainak visszaállítása a qvári értékre.

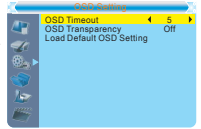

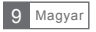

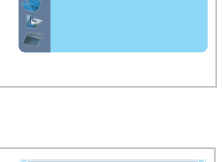

nel Loci

Confirm Pesswort

Now Boos 22

s.

Subscription<br>Event Statue Tokens Status<br>Change CA PIN

Maturity Rating<br>About Conay Ca

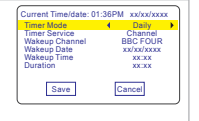

B C D E F  $\frac{A}{C}$ 

MNOPQR

 $Y$  2 0 1 2 3

 $SP$  ?  $\leftarrow$  OK

CAPS Del OK

ż

þ.

ń,

Fay amun !  $\mathsf{s}$ TUVWX

#### Kadvanc

A kedvenc csoportok átnevezésére szolgáló opció.

1 Válassza ki a "Kedvenc" onciót majd nyomia meg az "OK" gombot a menübe való belénéshez.

20 Válassza ki a kívánt csoportot, és nyomia meg az "OK" gombot. A távirányító iránygombjait használva, a megjelenő képernyőbillentyűzet segítségével adja meg a kívánt nevet. Az "OK" gomb választásával elmentheti a kedvenc csoporthoz beállított új nevet.

3 A kilépéshez nyomja meg az "EXIT" gombot.

#### Automatikus készenlét

- A készülék automatikusan készenléti állapotba kapcsol, ha 3 órán<br>keresztül nem érzékel felhasználói aktivitást (előlapi gombok vagy Be a távirányító használata).
- Ki A készülék nem kapcsol automatikusan készenléti állapotba.

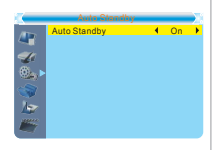

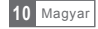

### **ESZKÖZÖK**

#### **Eszközök IĘPHQü**

- 1) A fömenü megjelenítéséhez nyomja meg a "MENU" gombot.
- 2 A "FEL"/"LE" gombokkal válassza ki az "Eszközök" opciót, majd nyomja meg a "JOBB" gombot a belépéshez.
- 3 A "FEL"/"LE" gombokkal jelölje ki a kívánt elemet, majd nyomja meg az "OK" gombot.
- 4 A kilépéshez nyomja meg az "EXIT" gombot.

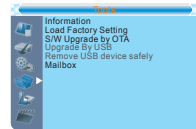

Information xxxxx x.x.x x.x.x

xxxx-x-xx xxxx-x-xx xxxx-x-xx xxxx-x-xx xxxx-x-xx

xxx xxxxx xxxxx xxx xxx

#### **,QIRUPiFLyk**

Ez a menü a készülékinformációk megjelenítésére szolgál.

Az információs ablak megjelenítéséhez válassza az "Információk" 1 menüpontot, majd nyomja meg az "OK" gombot.

A kilépéshez nyomja meg az "EXIT" gombot. 2

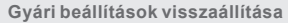

A készülék minden beállítása a gyári értékre áll vissza, a tárolt csatornák törlődnek.

- válassza ki a "GK" gombot. A művelet elvégzéséhez adja meg hyomja meg az "OK" gombot. A művelet elvégzéséhez adja meg biztonsági kód "1234"). 10 Válassza ki a "Gvári beállítások visszaállítása" menüpontot, majd
- $\widehat{2}$ ) A művelet elvégzéséhez a megjelenő jóváhagyó ablakban válassza az "Igen" opciót az összes beállítás és az eltárolt csatornák listájának törléséhez.
	- A kilépéshez válassza a "Nem" opciót.
- A kilépéshez nyomja meg az "EXIT" gombot. 3

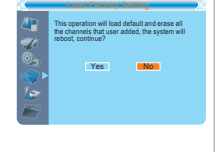

#### $S$ zoftverfrissítés

Akészüléket működtető szoftver frissítése a gyártó által opcionálisan, eseti jelleggel kibocsátott frissítéssel.

- $\mathfrak D$  A frissítéshez válassza a "Frissítés USB-ről" opciót, majd nyomja meg az "OK" gombot.
- 2 A frissítés megkezdéséhez válassza a "Start" opciót, majd nyomja meg az "OK" gombot.

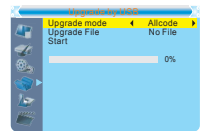

A kilépéshez nyomja meg az "EXIT" gombot. 3

A frissítés során ne kapcsolja ki a készüléket. A hibásan elvégzett firmware frissítés a készülék működésképtelenné válását okozhatja, és nem minősül garanciális eseménynek!

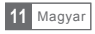

#### **USB eszköz leválasztása**

Az "Eszközök" menüből válassza az "USB eszköz biztonságos le-<br>választása" opciót, majd nyomja meg az "OK" gombot a jóváhagyás-<br>hoz. Az értesítő ablak megjelenése után "OK" gombbal zárhatja azt  $be.$ 

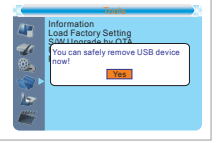

#### Postafiók

Az "Eszközök" menüből válassza a "Postafiók" opciót, majd

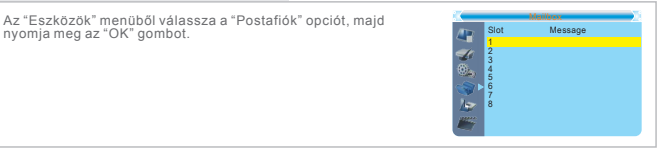

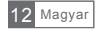

### JÁTÉK

#### Játék

Ebben a menüpontban néhány játékot találhat kikapcsolódásként.

- 1 A főmenü megjelenítéséhez nyomja meg a "MENU" gombot.
- (2) A "FEL"/"LE" gombokkal válassza a "Játék" menüpontot, maid nyomia meg a "JOBB" gombot a menübe való belépéshez.
- 3 A "FEL"/"LE" gombokkal válassza ki a kívánt opciót, majd nyomja meg az "OK" gombot.
- 4) A kilépéshez nyomja meg az "EXIT" gombot.

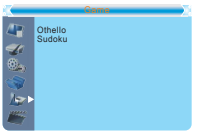

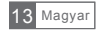

### **FELVÉTEL**

#### **EELVÉTEL főmenü**

- 1) Nyomja meg a "MENU" gombot a főmenü megnyitásához.
- 2) A "FEL"/"LE" gombokkal válassza a "Felvétel" opciót, majd nyomja meg a "JOBB" gombot.
- 3) A kívánt elemet a "FEL"/"LE" gombokkal jelölheti ki. A kiválasztáshoz nyomja meg az "OK" gombot.
- 4) A kilépéshez nyomja meg az "EXIT" gombot.

#### **IISB** eszköz

Multimédiás fáilok leiátszása USB eszközről.

- ī) A médialejátszó indításához válassza az "USB eszköz" opciót a menüből
- 2) A "FEL"/"LE" gombokkal jelölje ki a lejátszani kívánt fájlt,<br>… majd nyomja meg az "OK" gombot a lejátszás indításához.
- 3) A kilépéshez nyomja meg az "EXIT" gombot.

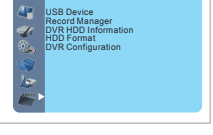

REC

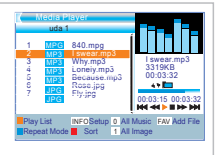

#### **)HOYpWHONH]HOĘ**

Ebben a menüpontban a korábban rögzített felvételeket nézheti vissza.

- $\mathfrak{H}$ ) A felvételkezelő indításához válassza ki a menüpontot a "Felvétel" menüből és nyomia meg az "OK" gombot
- 2) A "FEL"/"LE" gombbal jelölheti ki a lejátszani kívánt fájlt. A lejátszás indításához nyomja meg az "OK" gombot
- 3) A kilépéshez nyomja meg az "EXIT" gombot.

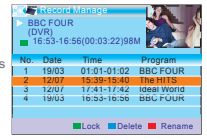

#### **DVR HDD információ**

Ebben a menüpontban a felvételi eszközről kaphat információkat.

- $\hat{\mathbf{I}}$ ) Az információs ablak megjelenítéséhez válassza ki a menüpontot, majd nyomja meg az "OK" gombot.
- 2) A kilépéshez nyomja meg az "EXIT" gombot.

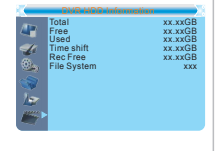

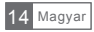

#### **HDD** formázás

Ebben a menüben a készülékhez csatlakoztatott tárolót formázhatja.

1) Válassza a "HDD formázása" opciót a formázás menü megnyitásához.

3) Válassza a "Tároló particionálás" opciót, majd válassza ki a<br>\* ^ kívánt partíciót a "BAL" és "JOBB" gombokkal.

3) Válassza a "Formázás" opciót majd nyomja meg az "OK" gombot.<br>A megjelenő képernyőn válassza ki a használni kívánt fájlrenökzert,<br>majd nyomja meg az "OK" gombot. A formázás megkezdéséhez

válássza az "OK", a kilépéshez a "Mégsem" opciót. (Formázáskor minden adat törlésre kerül!)

#### DVR heállítás

Ez a menü a felvétel funkció beállításaira szolgál. Ez a mena a rervece: ramore e commuteur a ezorgen.<br>A módosítani kívánt opciót a "FEL" és "LE" gombokkal, a beállí-Ambdoshum kivant opelot a TEE CS EE gombokkal választhatia ki

- TimeShift and Időeltolásos felvételkészítés
- Timeshift rögzítése A timeshift felvételek megtartása
- Felvétel típusa TS/PS TS: A rögzítés "Transport stream" formában történik, ekkor a műsor mellett egyéb (teletext, subtitle, epg, stb.) információk is rögzítésre kerülnek. PS: A rögzítés MPEG formátumú "Program stream" formában történik, ezek a felvételek számítógépen és egyéb eszközökön is lejátszhatóak.
- )HOYHYĘHV]N|]\$³%\$/´´-2%%´JRPERNNDOYiODV]WKDWIHOYHYĘHV]N|]W
- Készenlét felvétel után A készülék felvételkészítés után készenléti állapotba kapcsolion-e.

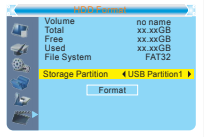

On **Off** TS<br>USB Partition1<br>Off

Timeshift Timeshift to Record Record Type Record Selection Standby after record

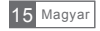

Műsorok rögzítéséhez ill, az időeltolásos felvételkészítéshez (time shift) csatlakoztasson egy USB-s tárolóeszközt a készülékbez

- Time shift: lehetősége van az éppen futó műsor szüneteltetésére és folytatására  $\Delta$
- Műsorok rögzítése külső USB-s tárolóeszközre.
- A felvételkészítés leáll, ha a készülékhez csatlakoztatott tárolóhelyen elfogy a rendelkezésre álló szabad kapacitás.

#### MEGJEGYZÉS:

A megfelelő működéshez nagy írási sebességgel rendelkező, USB2.0 csatolású tárológszköz használata szűkséges. A felvételkészítési és<br>timeshift funkció használatához legalább 2GB kapacitású eszköz zükséges

#### Timeshift

#### Indítása

- · Műsornézés közben nyomja meg a "PAUSE" gombot a timeshift funkció indításához
- A "JOBB" és "BAL" gombokkal a műsor kívánt pontjára képedet későbbi, mint a műsor valós időben sugárzott pozíciója). Nyomja meg az "OK" gombot.

#### Műveletek

- Késleltetett lejátszás során az alábbi műveletek használhatóak:
- Nyomja meg a "PAUSE" gombot a lejátszás szüneteltetéséhez.<br>• Nyomja meg a "PAUSE" gombot a lejátszás szüneteltetéséhez.
- 
- · Nyomja meg a "VISSZA" gombot a visszatekeréshez.

#### Leállítása

A Timeshift leállításához nyomia meg a "STOP" gombot.

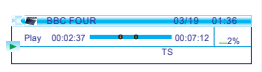

#### Felvételkészítés

#### Azonnali rögzítés

- · Műsornézés közben nyomja meg a "RECORD" gombot az éppen sugárzott műsor rögzítéséhez.
- Ha ismét megnyomia a "RÉCORD" gombot, beallíthatia a felyétel hosszát.
- A felvétel kézi leállításához nyomja meg a "STOP" gombot. A felvétel leállításához a megjelenő kérdésre válaszoljon "Igen"-nel. "Nem" választása esetén a felvételkészítés folytatódik.

#### $MFGJFGYZFS$

ikelijk hogy lehetség aszerint márkás (pl. Samsung, Sony, Sandisk) USB-s tárolóeszközt használjon<br>Terjetel hegy ténetélta az inkompatibilitási problémák elkerülése érdekeben. Egyes, nem nevés gyártótól<br>Külső merevlemezek h egyes, külső táppal nem rendelkező merevlemezek esetleg nem működnek együtt a készülekkel

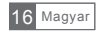

### HIBAELHÁRÍTÁS

Az optimális vételi viszonyok elérése érdekében kérjük, hogy tanulmányozza a szolgáltató<br>antennára ill. kábelezésre vonatkozó ajánlásait. A nem megfelelő komponensekből felépí-<br>tett rendszerből fakadó vételi hibák nem minő

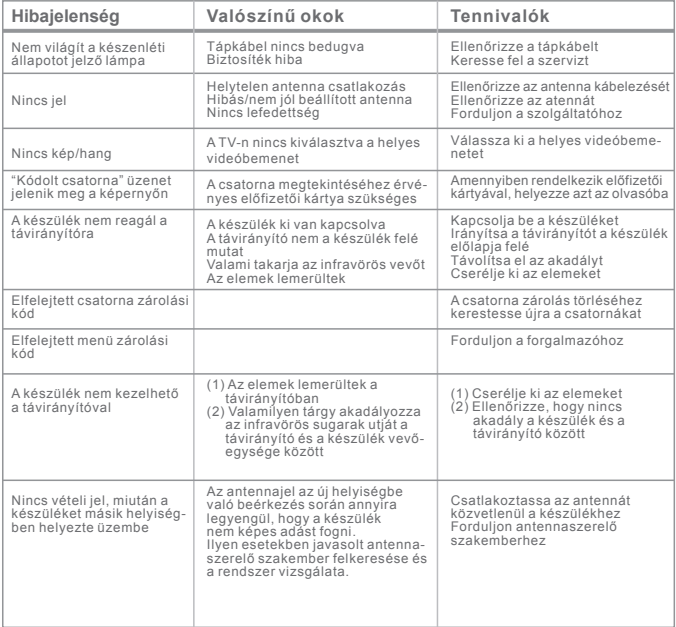

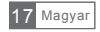

### MŰSZAKI JELLEMZŐK

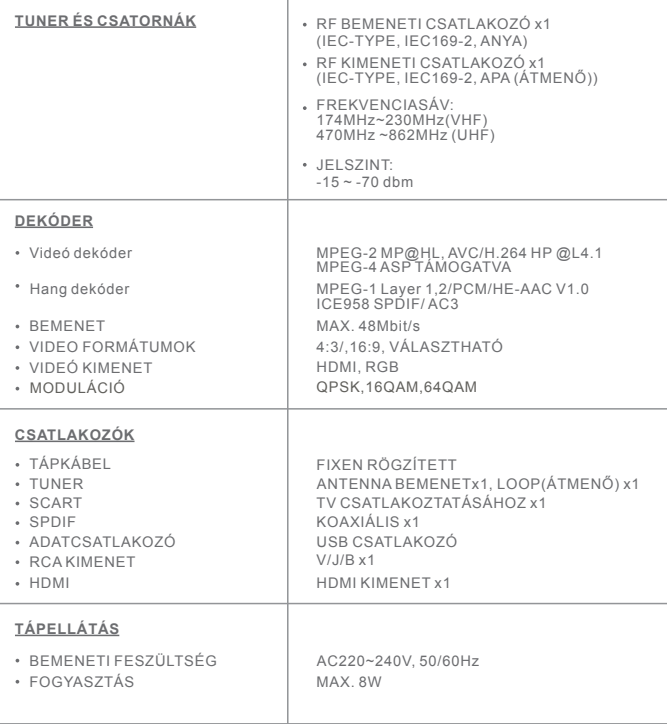

MEGJEGYZÉS:<br>A készülék formaterve, tulajdonsága és funkciói eltérhetnek az ebben a kézikönyvben ismertetettől!

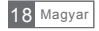

# $\blacksquare \blacksquare \blacksquare \blacksquare \blacksquare$ **HD 2800**

Forgalmazói információ: Forgalmazó / Distributor: Expert Zrt. 1044 Budapest, Óradna u. 12. www.expert.hu, www.alcordigital.com